**Instytut Fizyki Doświadczalnej** Wydział Matematyki, Fizyki i Informatyki UNIWERSYTET GDAŃSKI

# Wyznaczanie stałej sieciowej miedzi metodą Debye'a-Scherrera

**DLF** 

**DYDAKTYCZNE LABORATORIUM** 

**FIZYCZNE** 

<span id="page-0-0"></span>**Ćwiczenie 35 A** 

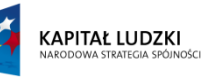

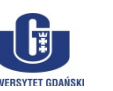

UNIA EUROPEJSKA<br>EUROPEJSKI<br>FUNDUSZ SPOŁECZNY

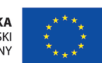

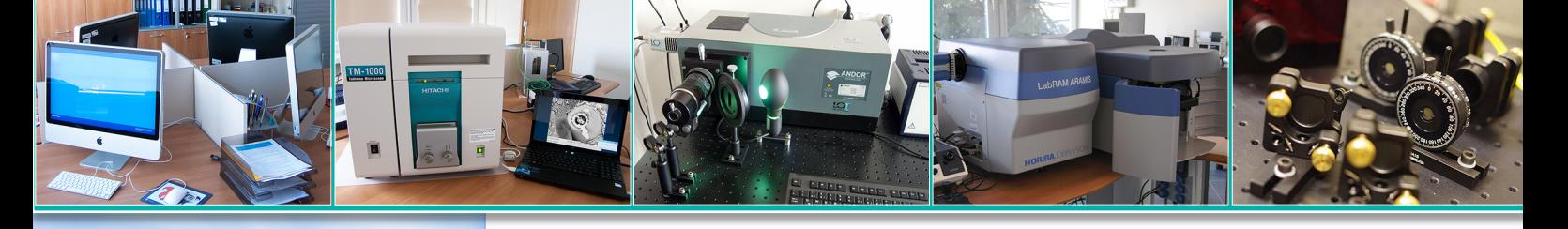

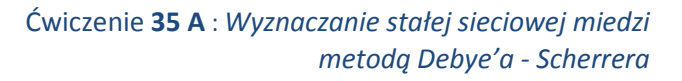

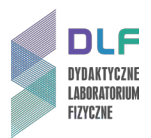

#### **I. Zagadnienia do opracowania.**

- 1. Otrzymywanie promieni rentgenowskich.
- 2. Budowa lamp rentgenowskich.
- 3. Własności widma rentgenowskiego:
	- a) widmo ciągłe;
	- b) granica krótkofalowa widma;
	- c) widmo charakterystyczne:
		- prawo przesunięć Moseley'a;
		- krawędź absorpcji;
		- schemat poziomów energetycznych dla atomu miedzi.
- 4. Podstawowe pojęcia krystalograficzne:
	- a) sieć punktowa;
	- b) układy krystalograficzne;
	- c) komórka elementarna;
	- d) sieci Bravais'go;
	- e) płaszczyzny sieciowe, wskaźniki Millera;
	- f) struktura kryształu; sieci z bazą (na przykładzie kryształu Cu);
	- g) sieć odwrotna.
- 5. Dyfrakcja promieniowania rentgenowskiego na kryształach:
	- a) rozpraszanie Thomsona na elektronach, atomach i komórce elementarnej;
	- b) natężenie wiązki ugiętej; geometryczny czynnik strukturalny;
	- c) inne czynniki wpływające na natężenie linii dyfrakcyjnych w metodzie proszkowej (czynniki: polaryzacyjny, Lorentza, krotności płaszczyzn sieciowych);
	- d) prawo Bragga.

#### **II. Zadania doświadczalne.**

1. Zapoznać się z funkcjami modułu rentgenowskiego przedstawionego na *Zdjęciach 1 – 3.*

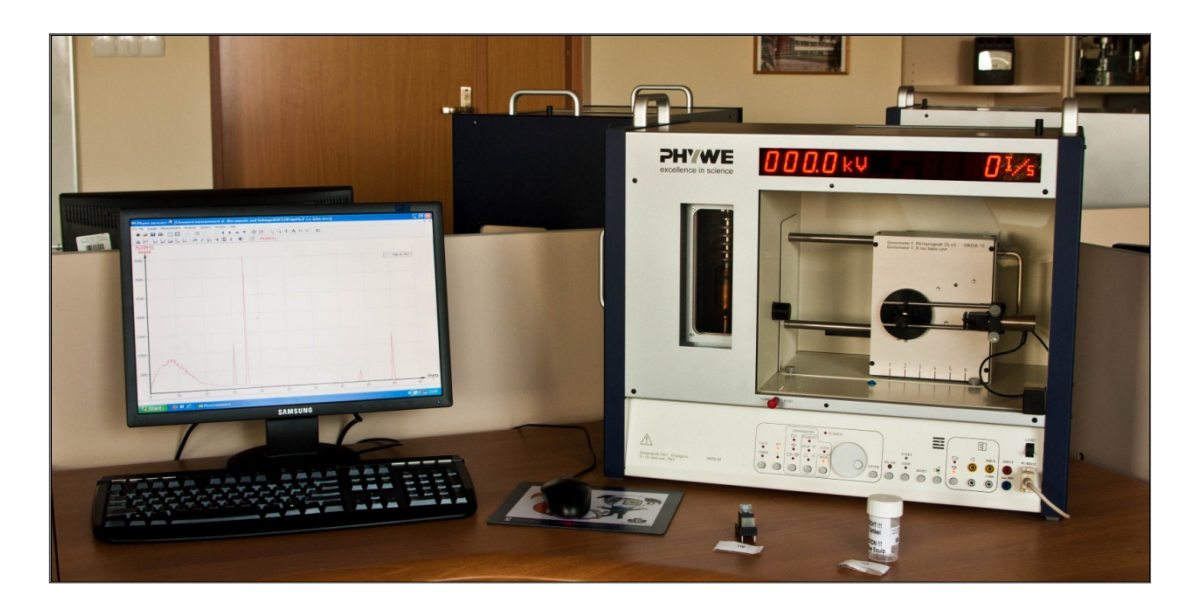

*Zdjęcie 1. Moduł rentgenowski zestawem komputerowym.*

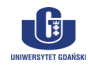

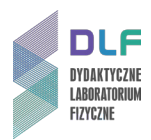

- 2. Zmierzyć natężenie widma rentgenowskiego w funkcji kąta Bragga ∡0 dla polikrystalicznej próbki Cu przy użyciu lampy z anodą Cu (patrz *Dodatek A* do instrukcji).
- 3. Przyporządkować otrzymanym liniom dyfrakcyjnym odpowiednie wskaźniki Millera (hkl) dla płaszczyzn krystalograficznych.
- 4. Obliczyć stałą sieciową *a* dla miedzi i określić typ sieci Bravais'go zgodnie z obliczeniami w *Tabeli 1* w *Dodatku B.*
- 5. Na podstawie wzoru z równania (3) w *Dodatku B* obliczyć ilość atomów w komórce elementarnej miedzi.

#### **III. Zestaw przyrządów.**

- 1. Aparat rentgenowski z wbudowanym goniometrem i wymiennymi lampami.
- 2. Zestaw komputerowy.

#### **IV. Literatura.**

- 1. D. Halliday, R. Resnick, J. Walker "*Podstawy fizyki"*, PWN, Warszawa 2003.
- 2. Z. Bojarski, E. Łągiewka "*Rentgenowska analiza strukturalna"*, PWN, Warszawa 1988.
- 3. M.N. Rudden, J. Wilson "*Elementy fizyki ciała stałego"*, PWN, Warszawa 1976.
- 4. H. Ibach, H. Luth "Fizyka ciała stałego", PWN, Warszawa 1996.
- 5. Ch. Kittel "Wstęp do fizyki ciała stałego", PWN, Warszawa 1999.
- 6. H. Haken, M.Ch. Wolf "*Atomy i kwanty - wprowadzenie do współczesnej spektro*skopii*atomowej*", PWN, Warszawa 2002.
- 7. H.A. Enge, M.R. Wehr, J.A. Richards "*Wstęp do fizyki atomowej"*, PWN, Warszawa 1983.
- 8. O. Scholz "Fizyka atomu w zarysie", PWN, Warszawa 1973.
- 9. Cz. Bobrowski "Fizyka krótki kurs", Wydawnictwo Naukowo Techniczne, Warszawa 1998.
- 10. V. Acosta, C. L. Cowan, B.J. Graham "*Podstawy fizyki współczesnej*", PWN, Warszawa 1981.
- 11. Ch. Kittel "*Introduction* to *Solid* Sta*t*e *Physics"*, Wiley & Sons, 2004.
- 12. G. Burns "*Solid State Physics"*, Academic Press, Inc. London 1985.
- 13. R. Steadman "*Crystallography"*, Van Nostrand Reinhold (UK) Co. Ltd., 1982.
- 14. M. F. Ladd, R.A. Palmer "*Structure Determination by X - Ray Crystallography"*, Plenum Press. New York and London 1985.
- 15. K. Hermbecker Handbook "*Physics X-Ray Experiments"*, PHYWE Series of Publication.
- 16. H.A. Enge, M.R. Wehr, J.A. Richards "*Introduction to Atomic Physics*", Wesley, 1981.
- 17. H. Haken, M.Ch. Wolf "*The Physics of Atoms and Quanta*", Springer, 2000.
- 18. V. Acosta, C.L. Cowan, B.J. Graham "*Essentials of Modern Physics*", New York 1973.
- 19. D. Halliday, R. Resnick, J. Walker "*Fundamentals of Physics*", Wiley & Sons, Inc., 2001.
- 20. Ch. Hammond *"The Basic of Crystallography and Diffraction"*, Oxford Science Publications, Oxford 2009.

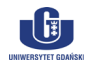

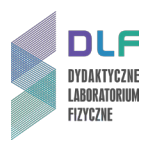

## **Dodatek A**

Instrukcja do wykonania doświadczenia

1. Przygotować próbkę do pomiarów.

Odpowiednią ilość drobnokrystalicznej miedzi zmieszać na kartce papieru z małą ilością wazeliny tak, aby powstała jednolita masa. Następnie umieścić ją we wgłębieniu metalowej płytki (2 na *Zdjęciu 2* ) i wyrównać powierzchnię próbki za pomocą łopatki.

Jest to ważne, ponieważ nierówności powierzchni mają wyraźny wpływ na natężenia linii – przy nierównych powierzchniach natężenia refleksów nisko kątowych będą zbyt małe.

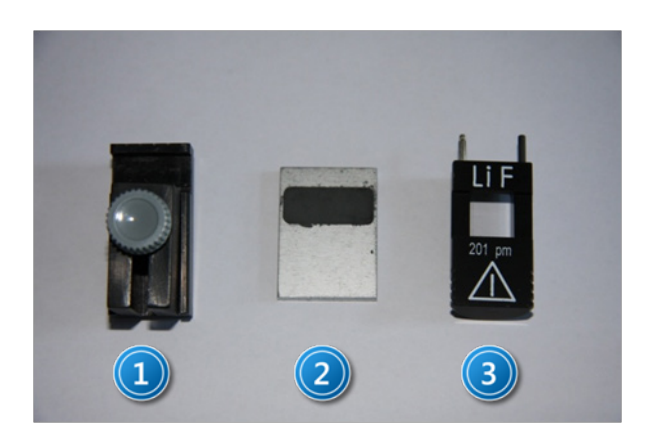

*Zdjęcie 2. Dodatkowe elementy wyposażenia aparatu rentgenowskiego: 1 – uchwyt do próbek; 2 – płytka do próbek polikrystalicznych; 3 – uchwyt z kryształem LiF.*

2. Umieścić płytkę z próbką w uchwycie 1 na *Zdjęciu 2* a następnie zamontować na goniometrze (6 na *Zdjęciu 3*).

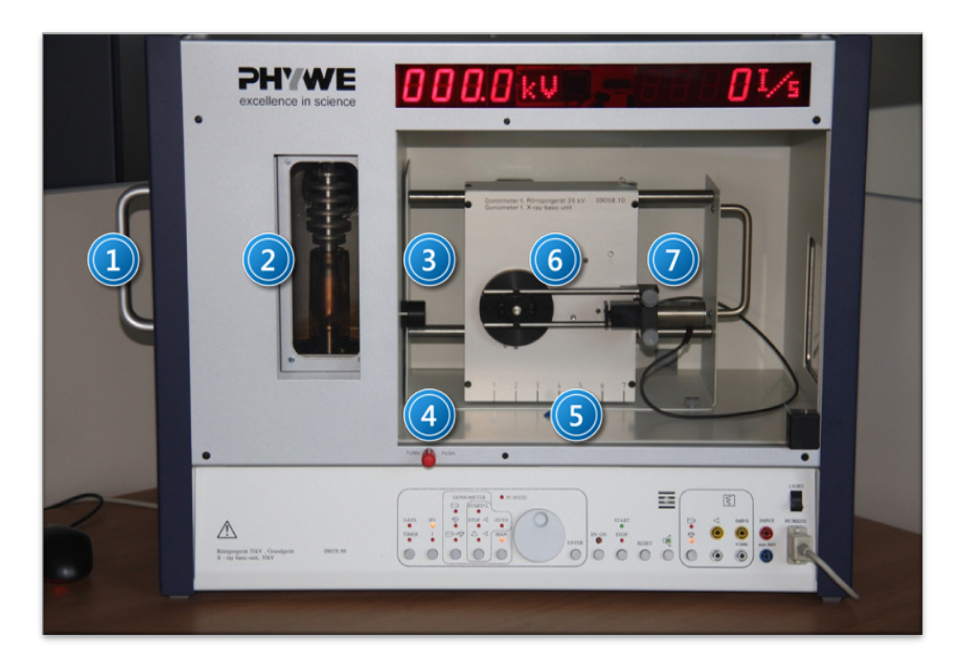

*Zdjęcie 3. Widok aparatu rentgenowskiego: 1 – moduł z anodą; 2 – źródło promieniowania; 3 – przesłona; 4 – blokada przesuwnych drzwi; <sup>5</sup> –podziałka bloku goniometru; <sup>6</sup> – goniometr; <sup>7</sup> – detektor jonizacyjny.*

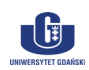

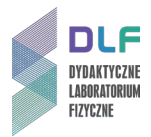

- 3. Na wyjściu źródła promieniowania X umieścić przesłonę o średnicy Φ = 2mm z filtrem Ni.
- 4. Ustawić położenie bloku goniometru w pozycji 4,5 (patrz *Zdjęcie 3*).
- 5. Włączyć aparat rentgenowski włącznikiem sieciowym w tylnej ściance modułu. Na wyświetlaczu pojawi się przez kilka sekund symbol zainstalowanej anody Cu.
- 6. Zamknąć i zablokować przesuwane szklane drzwi komory pomiarowej. W tym celu główkę blokady wcisnąć do oporu i obrócić o ćwierć obrotu w lewo.

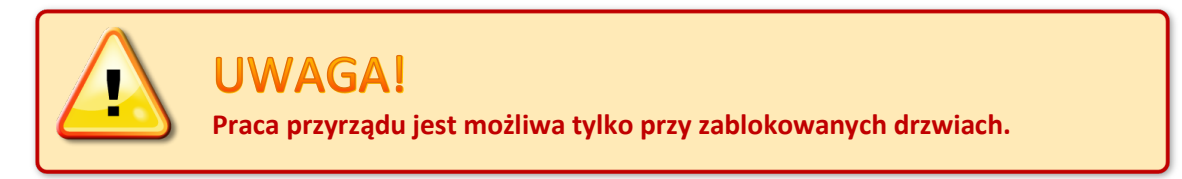

- 7. Włączyć komputer i uruchomić program **Measure.** Spowoduje to uruchomienie głównego okna programu.
- 8. W celu przeprowadzenia pomiarów należy wybrać opcję **File** a następnie **New measurement.**  Wykonanie tej czynności uruchamia okno ustawień pomiaru.

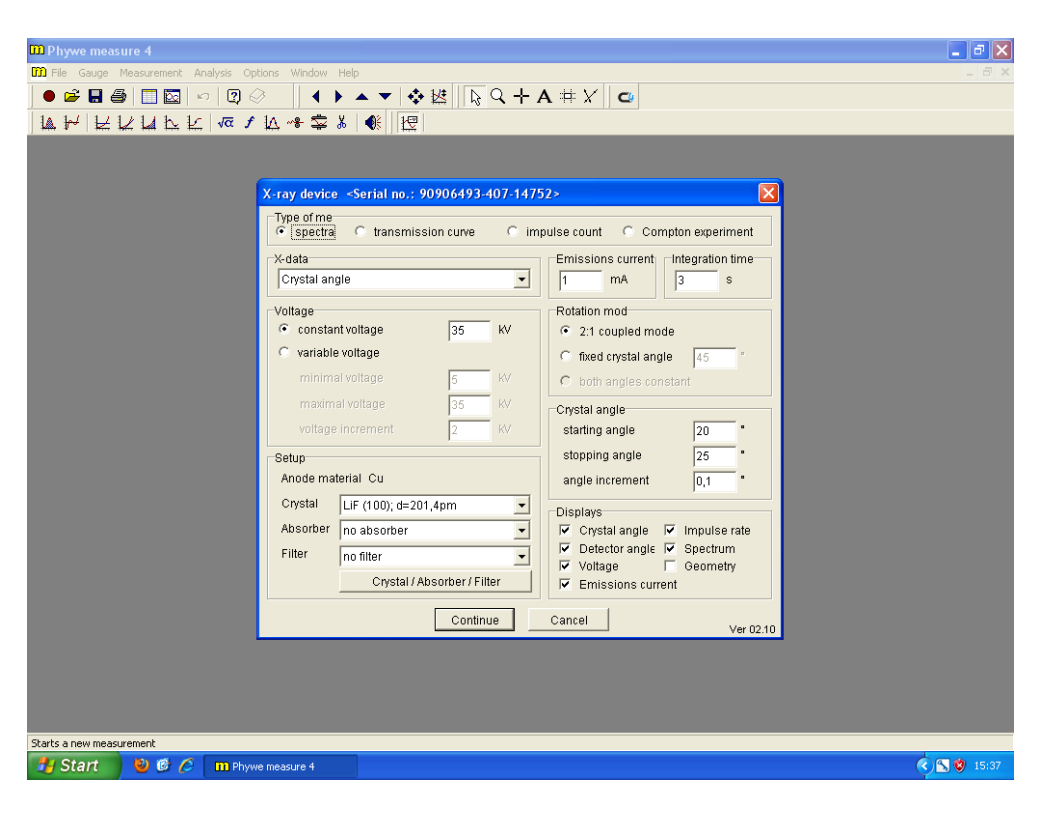

*Zdjęcie 4. Okno ustawień parametrów pomiaru*.

- 9. Posługując się *Zdjęciem 4* ustawić zalecane parametry pomiarów:
	- czas zliczania (*integration time*) 30 s ;
	- krok (*angle increment*) 0,1° ;
	- zakres skanowania 15°-50° ;
	- napięcie anodowe  $U_A = 35 kV$ ; prąd anodowy  $I_A = 1 mA$ .
- 10. Nacisnąć przycisk **Continue** w celu akceptacji wszystkich ustawień i przejścia do okna uruchamiającego pomiar.
- 11. Uruchomić **START**.

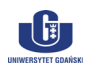

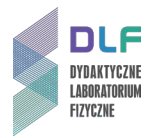

### **Dodatek B**

Wzory i inne dane niezbędne do opracowania ćwiczenia

Wzór Bragga

$$
2d\sin\theta = n\lambda. \tag{1}
$$

Odległość międzypłaszczyznowa  $d_{hkl}$  dla układu regularnego

$$
\frac{1}{d_{hkl}^2} = \frac{1}{a^2} (h^2 + k^2 + l^2) \,. \tag{2}
$$

Gęstość ρ

$$
\rho = \frac{M}{V} = n \cdot m \cdot \frac{1}{a^3} \,,\tag{3}
$$

gdzie :  $m = \frac{m_A}{N} \rightarrow$ ,  $n = \frac{\rho N a^3}{m_A}$ ; *n* - liczba atomów w komórce elementarnej; *m* - masa 1 atomu Cu ;  $m_A$  - ciężar atomowy dla Cu :  $m_A$  = 63,546 g; *N* - liczba Avogadro N =  $6,022 \cdot 10^{23}$  at/mol; *a* - stała sieciowa dla kryształu Cu;

 $\rho$  - gęstość miedzi :  $\rho$  = 8,92 g/cm<sup>3</sup>.

Długości fal składowych K<sub>β</sub> i K<sub>α</sub> dla **anody Cu** : λ (Kβ) = 139,22 pm ; λ (Kα) = 154,18 pm.

Tabela 1. Przykładowa tabela do wykonania obliczeń w ćwiczeniu.

| $\cdots$<br>Nr<br>linii | ΩC | $\epsilon$<br>cin<br>טוונ | $\bullet$<br>sinʻ<br>17 | ĸ<br>$\sim$<br>-- n<br>- r<br><u>_</u> | <b></b><br>υV<br>311 I<br> | lnm. | hkl | $\sim$ $\sim$ $\sim$ $\sim$ |
|-------------------------|----|---------------------------|-------------------------|----------------------------------------|----------------------------|------|-----|-----------------------------|
|                         |    |                           |                         |                                        |                            |      |     |                             |

#### Schemat poziomów energetycznych miedzi przedstawiony jest na *Rysunku 5*.

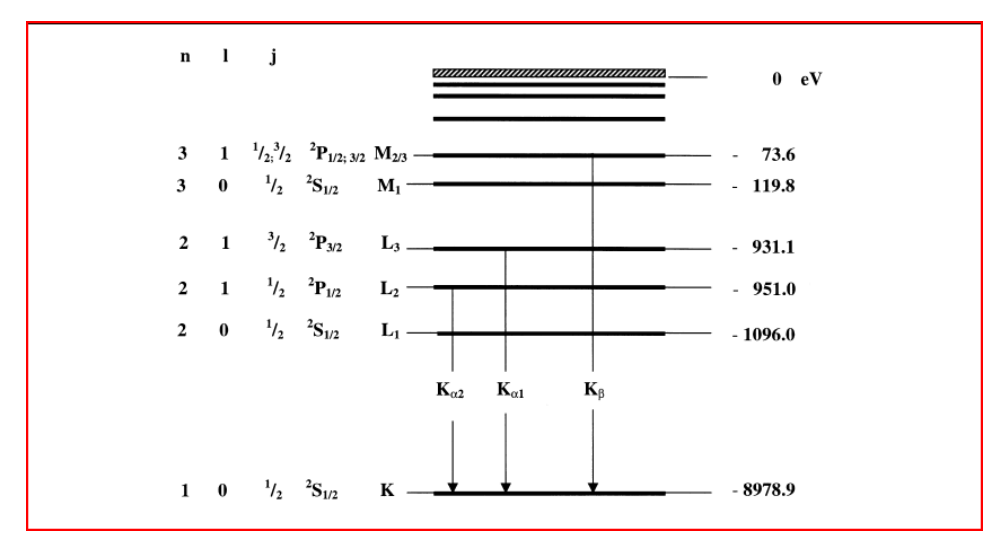

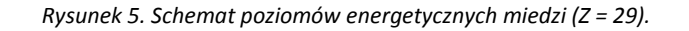

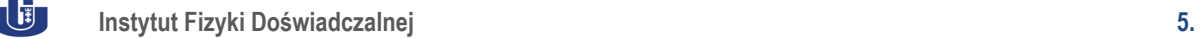